## **Task 1: Create a web based journal using Penzu**

In this this first task you create a free web based journal. You can use this journal to keep track of your future tasks and reflect on how useful you think they are and any problems you have with them.

The first step is to go to<https://penzu.com/p> You will see the pad ready for you to start writing. As the title enter '**My expectations**' and where it says '**Start typing**' write a short paragraph about what you hope to learn from doing these tasks and what you feel the biggest challenges will be for you.

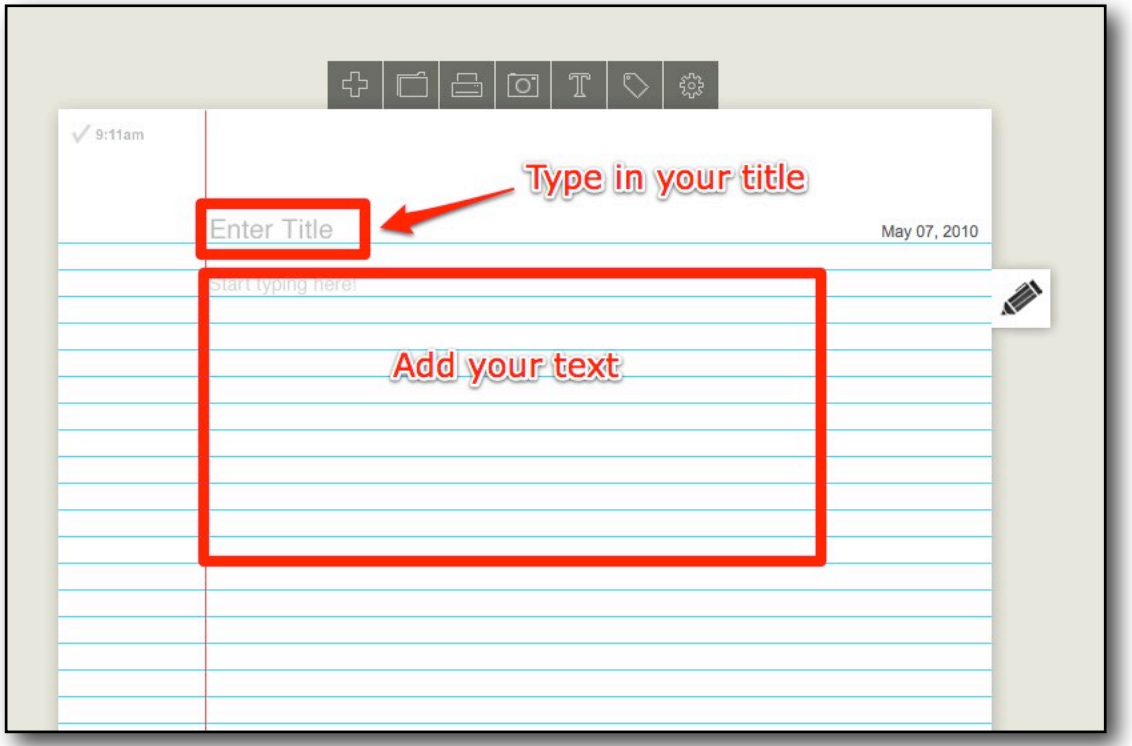

Once you have finished, you'll need to register to save your entry. To do this simply click on '**Sign up**' in the top right hand corner.

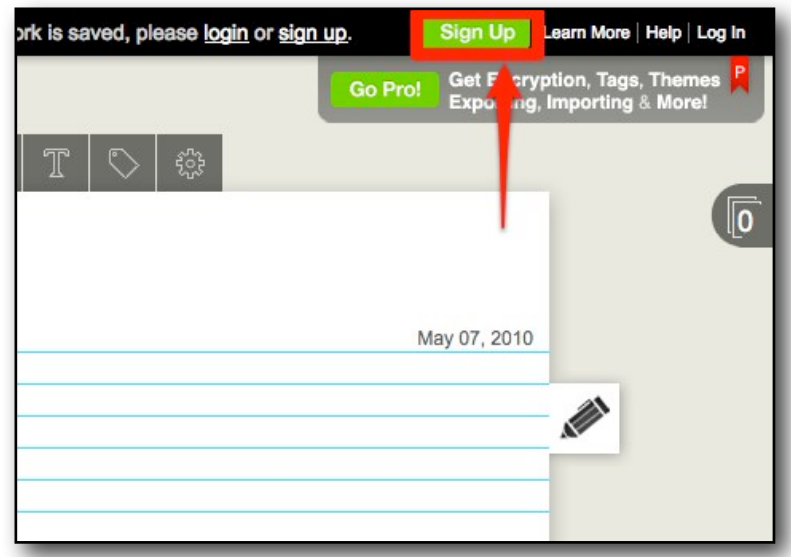

You then add your first and last name, an email address and create your own password. You also need to agree to the terms of use, then just click on '**Submit**'. [There is the option of a 'Pro' paid account, but this isn't necessary. The free account works very well]

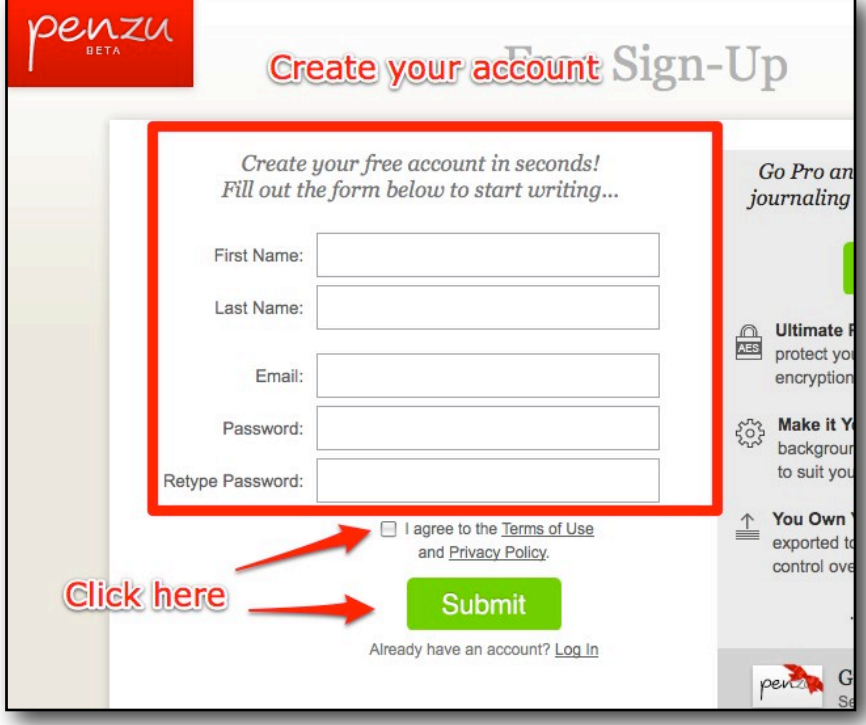

You have now created your journal and saved your first journal entry. Well done.

If you want to add another entry reflecting on this process, just click on the plus sign or to add an image click on the camera image.

![](_page_1_Picture_42.jpeg)

## **Notes on Penzu:**

Penzu is a private publishing tool, so only you see the entries you create. You can share your entries by emailing them to someone. That person will then have the option of commenting on the entry.

![](_page_2_Figure_3.jpeg)

## **Follow up tasks**

- Think about how you could use this tool with your students.
- Try to upload a picture or image from your computer.
- You can find more suggestions for using Penzu with students in my Web 2.0 Tools for Teacher manual at:<http://www.scribd.com/doc/19576895/Web-20-Tools-for-Teachers>
- You can find some suggestions for using Penzu as a journal for professional development at: Creating an Online Journal for CPD
- <http://nikpeachey.blogspot.com/2009/10/creating-online-journal-for-cpd.html>